## แบบฝึกหัด หน่วยที่ 6

ิ ตอนที่ 1 จงทำเครื่องหมายวงกลม หน้าข้อที่ถูกต้องที่สุดเพียงข้อเดียว

- 1. ประโยชน์ของฟอร์มใน Access คือข้อใด
	- ก. แสดงผลและทำงานกับข้อมูลในตารางแทนมุมมอง Datasheet
	- ึข. แทรกรูปภาพเพื่อนำเสนอร่วมกับข้อมูลได้
	- ค. จัดระเบียบในกำรแสดงผลข้อมูลได้
	- ง. ถูกทุกข้อ
- 2. เครื่องมือต่ำงๆ ที่อยู่ในฟอร์มเรียกว่ำอะไร

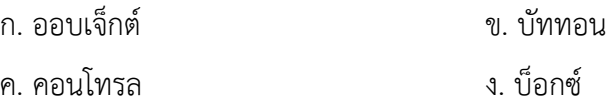

3. ข้อใดไม่ใช่รูปแบบฟอร์มที่เรำสำมำรถสร้ำงขึ้นจำกวิซำร์ดใน Access

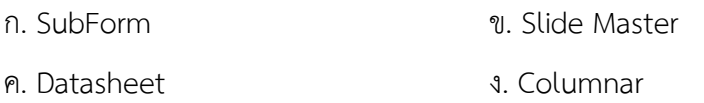

- 4. ข้อใดเป็นลักษณะของฟอร์มที่เรำสร้ำงขึ้นจำกมุมมอง Form Design
	- ก. ฟอร์มที่มีกำรใช้คอนโทรลที่ซับซ้อน
	- ึข. ฟอร์มที่สามารถนำรูปภาพมาแสดงร่วมกับข้อมูลได้
	- ค. ฟอร์มที่มีปุ่มคอนโทรลเพื่อสั่งให้ท ำงำนบำงอย่ำงได้
	- ง. ถูกทุกข้อ
- 5. ข้อใดกล่ำวไม่ถูกต้องเกี่ยวกับกำรสร้ำงฟอร์มด้วย AutoForm
	- ก. เป็นกำรสร้ำงฟอร์มที่สำมำรถสร้ำงได้อย่ำงรวดเร็ว
	- ข. สำมำรถสร้ำงฟอร์มได้2 ประเภทเท่ำนั้น คือ Columnar และ Tabular
	- ค. ไม่สำมำรถเลือกฟิลด์เฉพำะที่ต้องกำรให้แสดงได้
	- ง. สร้ำงจำกตำรำงหรือคิวรีเพียง 1 ตำรำงเท่ำนั้น
- 6. หำกเรำต้องกำรสร้ำงฟอร์มที่แสดงผลเป็นแผนภูมิข้อมูล เรำควรเลือกสร้ำงฟอร์มด้วยวิธีใด
	- ก. AutoForm ข. Design Form
	- ค. Form Wizard ง. Chart Wizard
- 7. ลักษณะของฟอร์มแบบ Columnar ที่สร้ำงขึ้นจำกวิซำร์ดใน Access มีลักษณะอย่ำงไร
	- ก. เป็นฟอร์มที่มีฟอร์มอื่นอยู่ในฟอร์มด้วย
	- ข. เป็นฟอร์มที่แสดงข้อมูลเรียงฟิลด์จำกบนลงล่ำง
	- ค. เป็นฟอร์มที่มีลักษณะเดียวกับ Datasheet
	- ง. เป็นฟอร์มที่แสดงข้อมูลเรียงจากซ้ายไปขวา
- 8. กรณีที่ต้องกำรแสดงผลข้อมูลแก่ผู้ใช้ โดยผู้ใช้สำมำรถแก้ไขข้อมูลได้ด้วย ควรเลือกใช้คอนโทรลใด

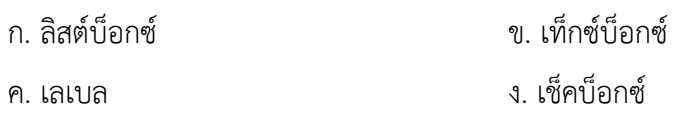

9. คอนโทรลประเภทใดที่ใช้ในกำรแสดงตัวเลือกที่สำมำรถเลือกได้เพียงครั้งละ 1 เท่ำนั้น

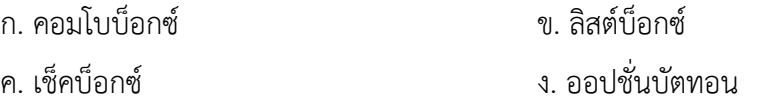

- 10. ข้อใดกล่ำวไม่ถูกต้องเกี่ยวกับกำรสร้ำงฟอร์ม
	- ก. กำรสร้ำงฟอร์มที่ง่ำยที่สุดคือกำรสร้ำงด้วย AutoForm
	- ข. หำกต้องกำรแสดงผลข้อมูลในรูปแผนภูมิต่ำงๆ เรำต้องเลือกสร้ำงฟอร์มด้วย Chart Wizard
	- ค. ฟอร์มชนิด Datasheet เรำสำมำรถสร้ำงขึ้นด้วย Form Wizard
	- ง. กำรสร้ำงฟอร์มด้วย AutoForm นั้นสำมำรถเลือกฟิลด์ที่ต้องกำรให้แสดงได้
- 11. ข้อใดกล่ำวไม่ถูกต้อง เรื่องควำมแตกต่ำงระหว่ำงรำยงำนกับฟอร์ม
	- ึก. ฟอร์มใช้สำหรับแสดงข้อมูลทางหน้าจอ
	- ึ ข. รายงานใช้สำหรับแสดงข้อมูลทางสิ่งพิมพ์ต่างๆ
	- ค. เรำสำมำรถก ำหนดขนำดของรำยงำนได้จำก Printer Setup ด้วย
	- ึง. ข้อมูลบนฟอร์มใช้สำหรับแสดงผลอย่างเดียว แก้ไขไม่ได้
- 12. ข้อใดไม่ใช่ลักษณะกำรสร้ำงรำยงำนด้วย AutoReport
	- ก. เป็นวิธีกำรสร้ำงรำยงำนที่ง่ำยและเร็วที่สุด
	- ข. สำมำรถเลือกรูปแบบกำรสร้ำงรำยงำนได้หลำยแบบ
	- ค. เป็นกำรสร้ำงรำยงำนจำก 1 Table/Query เท่ำนั้น

ง. สร้ำงรำยงำนได้เพียงรูปแบบ Tabular เท่ำนั้น

- 13. ข้อใดไม่ใช่รูปแบบรำยงำนที่สร้ำงขึ้นจำกวิซำร์ดใน Access
	- ก. Label ข. Tabular ค. SubReport ง. Group/total reports
- 14. จำกรูปเป็นลักษณะของรำยงำนที่สร้ำงขึ้นจำกวิซำร์ดรูปแบบใด ก. Label ข. Tabular
	- ค. SubReport ง. Columnar
- 15. ฟอร์มรูปแบบ Label ที่สร้ำงขึ้นจำกวิซำร์ดใน Access มีลักษณะเช่นใด
	- ก. แสดงข้อมูลเรียงฟิลด์แต่ละเรคอร์ดจำกซ้ำยไปขวำ
	- ข. แสดงข้อมูลเรียงฟิลด์แต่ละเรคอร์ดจำกบนลงล่ำง
	- ค. แสดงข้อมูลเรียงฟิลด์คล้ำยกับแต่ละเซลในตำรำง
	- ง. ใช้แสดงข้อมูลบำงอย่ำงที่มีกำรจัดกลุ่มข้อมูล

16. หากเราต้องการสร้างรายงาน ที่ต้องการนำเสนอข้อมูลในรูปแบบของแผนภูมิวงกลม เราต้องสร้างด้วย วิธีใด

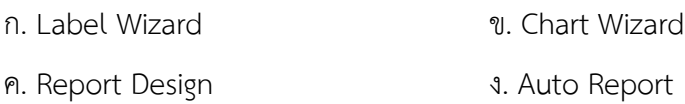

- 17. ข้อใดไม่ใช่ส่วนประกอบที่อยู่ในมุมมอง Report Design ของ Access
	- ก. ทูลบาร์ Formatting ข. Ruler
	- ค. หน้ำต่ำง Transaction ง. หน้ำต่ำง Properties